# EVOLVEO **Smart TV box**

**Процесор: чотириядерний процесор до 1,6 ГГц RAM: 2 GB, ROM: 8 GB flash-пам'ять Операційна система: Android Jelly Bean 4.2 Wi-Fi 802.11b/g/n + LAN RJ45 ІК пульт дистанційного керування Підтримка карт MicroSDHC Google Play Підтримка безпровідної миші і клавіатури 2,4 ГГц**

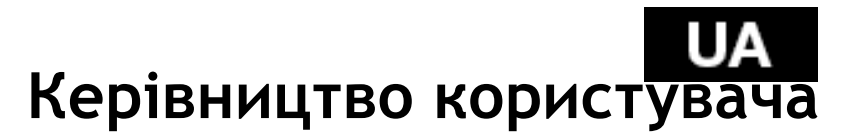

# **GZ EVOLVED**

# **Дорогий покупець,**

**Дякуємо вам за те, що обрали пристрій EVOLVEO Smart TV box Q4.**

# **ВСТУП**

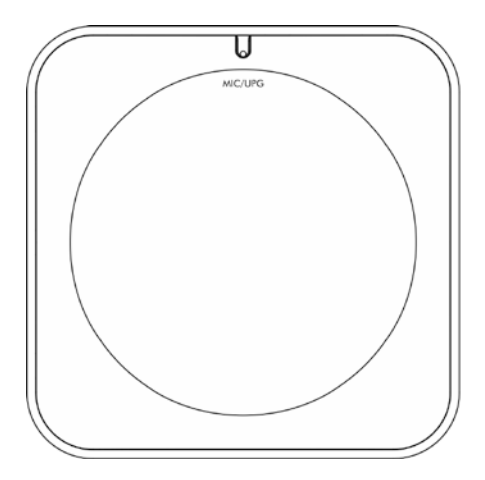

**USB 1/USB 2 host**<br>USB slave

**USB slave** Підключення до ПК<br>
LAN 10/100 LAN. RJ-45 10/100 LAN, RJ-45

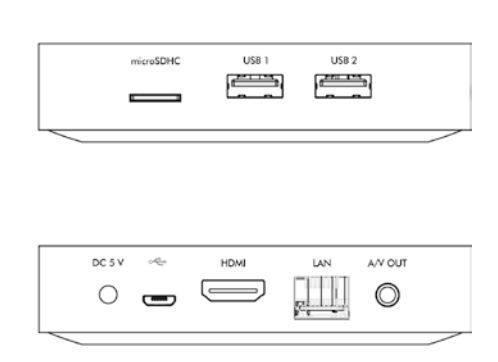

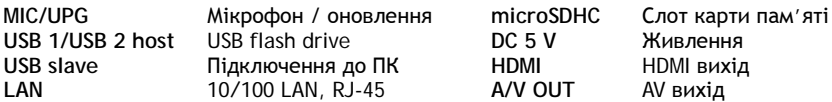

# **Пульт дистанційного керування**

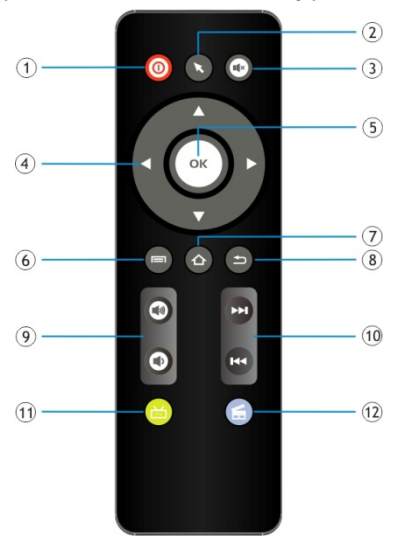

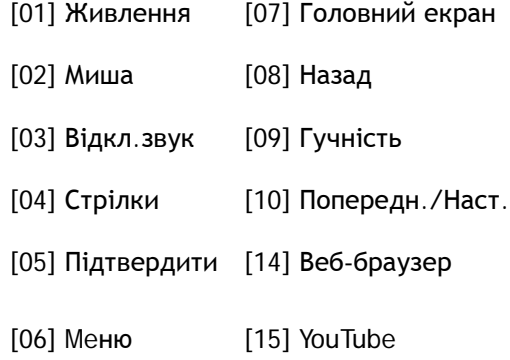

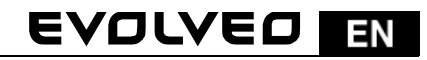

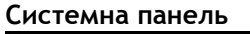

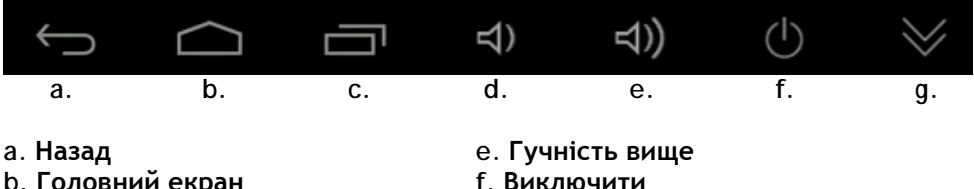

- 
- **b. Головний екран**<br>c. Поточні програми
- **d. Гучність нижче**

**c. Поточні програми g. Приховати системну панель**

Підключіть EVOLVEO Smart TV box Q4 до HDMI входу телевізора. Використовуйте адаптер 230В для живлення пристрою. Після завантаження системи, натисніть на маленький білий прямокутник, що складається з шести квадратів, у верхньому правому куті екрана телевізора. Відкриється Меню "Програми" на вашому пристрої.

# **Wi-Fi з'єднання**

Відкрийте іконку "Налаштування". В меню зліва виберіть "Wi-Fi" в розділі "Безпровідні мережі", перемкніть вимикач на "ВКЛ" у верхньому правому куті екрану і виберіть потрібну безпровідну мережу. Введіть ключ безпеки і почекайте, поки пристрій підключиться до вашої мережі.

## **Підключення до локальної мережі**

Відкрийте іконку "Налаштування" та виберіть "Ethernet". *Примітка: При підключенні прилада до мережі Wi-Fi, бажано його розташувати в зоні прямої видимості з часто використовуваних точок доступу, в радіусі не більше 6 м. Індикатор сигналу WiFi для даного продукту носить інформативний характер. У разі виникнення проблем з підключенням до мережі Wi-Fi, потрібно зменшити відстань між пристроєм і точкою доступу.*

# **ЗАСТОСУВАННЯ**

Натисніть у правому верхньому кутку екрану на маленький білий прямокутник, що складається з шести квадратів. З'явиться список встановлених програм. Виберіть потрібну програму і запустіть її коротким кліком миші. Ви можете також створити ярлик програми на головному екрані. Для цього перетягніть значок програми на головний екран, утримуючи його лівою кнопкою миші. Щоб видалити, потрібно стягнути ярлик у верхню частину екрану на іконку "Видалити".

## **Ви також можете додати інші елементи на головний екран:**

- 1. **Додатки:** посилання, закладки веб-сторінок, вибрані контакти, карти населених пунктів, посилання на Gmail, плей-листи та ін. Доступні посилання залежать від встановлених програм.
- 2. **Віджети:** Додавання безлічі міні-програм (віджетів) на свій екран, таких як віджет годинника, аудіо-плеєр, фоторамка, пошук Google, контроль

#### **I** EVOLVEO EN

зарядки, календар з інформацією про майбутні заходи, новинний і погодний інформери. Ви також можете завантажити віджети з Google Play.

### **Налаштування**

При необхідності, можна зробити деякі додаткові налаштування, найбільш зручніші для вас.

# **Підтримка безпровідної клавіатури і миші**

**EVOLVEO Smart TV box Q4** підтримує 2,4 ГГц безпровідний стандарт для підключення клавіатури або миші. Для максимальної зручності користувачів, ми наполегливо рекомендуємо використовувати в якості додаткової опції EVOLVEO Fly Motion пульт дистанційного керування (не входить до стандартного комплекту).

**EVOLVEO Smart TV box Q4** використовує операційну систему Android, яка не була повністю адаптована до екрану телевізора. З цієї причини якість і діапазон відображення деяких веб-сторінок з активним змістом (флеш, флеш-відео, ActiveX, Java і т.д.), а також можливості встановлення Androidдодатків інколи можуть бути обмежені або неможливі. Послуги третіх осіб можуть бути змінені або перервані без попереднього повідомлення. EVOLVEO не несе відповідальність за доступність даних послуг та їх зміст.

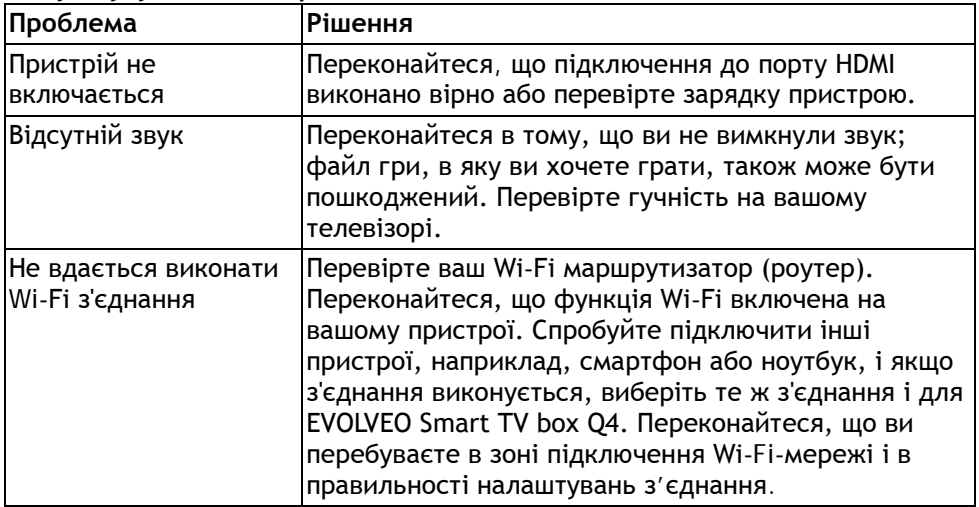

## **Пошук і усунення несправностей**

**Якщо у Вас залишилися питання після прочитання цього керівництва,** Ви також можете почитати розділ "Часті запитання" на сайті **www.evolveo.eu** або зв'язатися зі службою технічної підтримки **EVOLVEO**.

# EVOLVEO

Даний пристрій постійно вдосконалюється і розвивається. Тому, можливо, що дизайн, окремі функціональні або операційні можливості не будуть точно відповідати тим, які описані в даному посібнику користувача. Можлива різниця не є дефектом і не може бути приводом для звернення в гарантійний сервіс.

# **Гарантія НЕ ДІЙСНА у випадках:**

- використання пристрою для інших цілей
- встановлення іншої прошивки замість тієї, що була встановлена на заводі EVOLVEO або була завантажена на сайті [ftp://ftp.evolveo.eu](ftp://ftp.evolveo.eu/)
- механічні пошкодження, викликані неправильним використанням
- пошкодження, викликані такими природними факторами як вогонь, вода, статична електрика, перенапруження і т.д.
- пошкодження, викликані несанкціонованим ремонтом
- пошкодження гарантійної пломби або нерозбірливий серійний номер пристрою

**Утилізація:** Символ перекресленого контейнера на виробі або на упаковці означає, що всі електричні, електронні вироби й акумулятори після закінчення їх терміну служби повинні бути поміщені у спеціальні контейнери для відходів. Не кидайте ці продукти в несортировані побутові відходи.

# **ДЕКЛАРАЦІЯ ВІДПОВІДНОСТІ:**

Цим компанія ABACUS Electric s.r.o. підтверджує, що **EVOLVEO Smart TV box Q4** (EAN: 8594161335467) відповідає всім вимогам, нормам і правилам, що пред'являються до пристроїв даного типу. Повний текст декларації відповідності можна знайти на <ftp://ftp.evolveo.eu/ce>.

Copyright © 2013 ABACUS Electric spol. s r. o.

# Всі права захищені.

Дизайн і специфікації можуть бути змінені без попереднього повідомлення.